# WebPhone / WebNumber (WNO) The easy way to call your web

WebPhone is an easy to use phone system for your web, webshop, company, callcenter, etc.

You can buy directly from our webshop and after completion of your purchase, you'll receive an email containing the link for configuring your WebPhone.

You'll also being able to select your own and unique phone number which will be connected to your WebPhone.

With WebPhone, you're able to receive calls directly to your own mobile phone or to a SIP registered phone. WebPhone have a lot of features such as CLI, Opening hours (schedule), call history, recording, IVR, queues, greetings and announcement, etc. etc.

The WebPhone is actual a full blown PBX system or even a mini callcenter, directly in the "cloud" for you.

Please select the best option for your WebPhone on the drop down menu in our webshop. You may always upgrade or downgrade as you please and there we're not asking for any long term agreement, actually no agreement at all. We only ask you to continue paying as long as you like our WebPhone.

Don't forget to register your IP-phone (soft or hard phone) and the registration details is in the email you receives right after buying the service.

Call charges various depending on calling destination but don't worry, it's not expensive and you credit is always your limit. No surprises:)

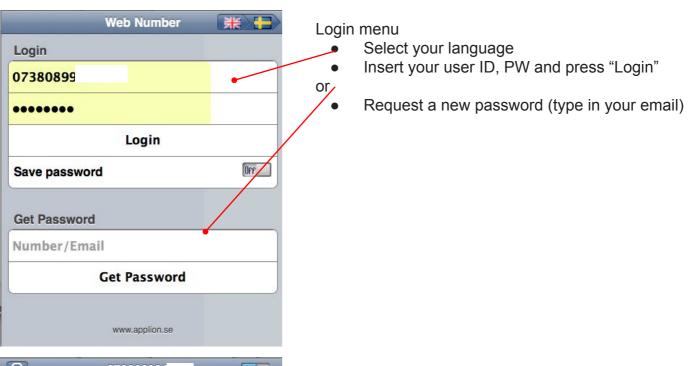

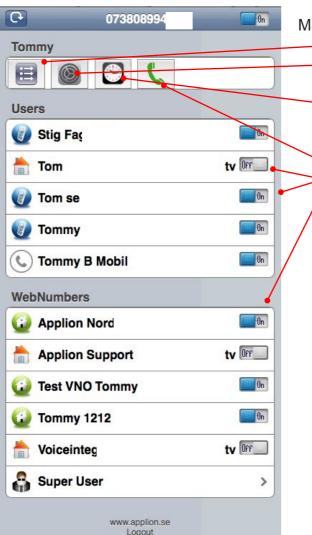

Main view (after login)

The "Call History" tab shows calls and messages
The "Settings" tab allows you to change your personal
settings as well as any other related extensions settings
The "Shutdown" tab is used for your opening hours,
both for the main number and your personal schedule
when you want to be logged in to receive calls
Making calls from the integrated WebPhone
Activate or deactivate agents

Activate or deactivate your ring groups

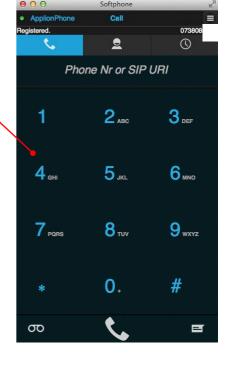

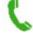

> Icon showing registered IP phone in "busy state"

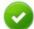

> Icon showing empty device (ext can't be reached)

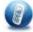

> Icon showing IP phone is registered

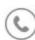

> Icon showing mobile phone is the answering device

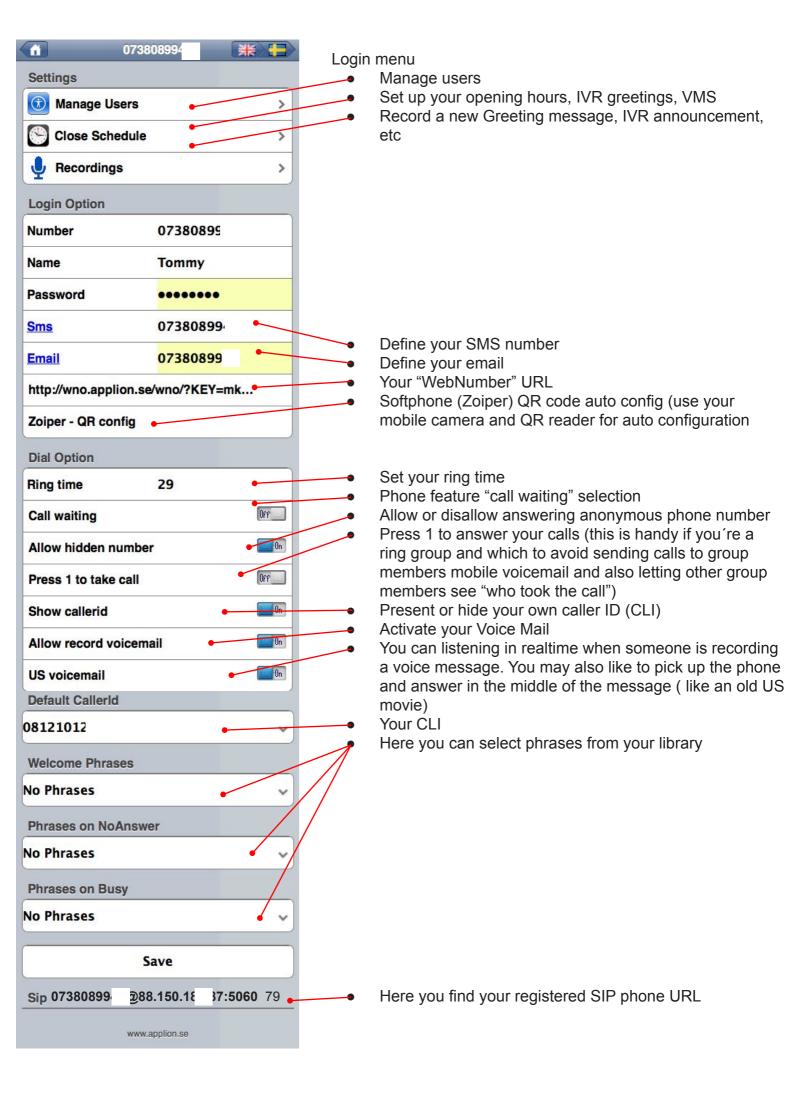

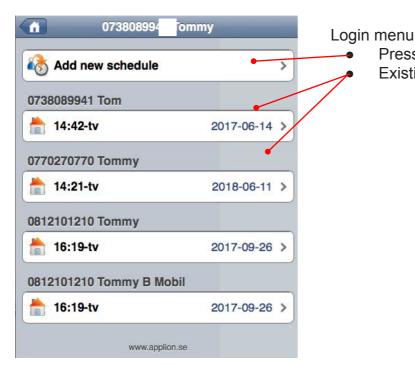

Add new schedule

Press to add a new schedule for opening hours, etc. Existing schedules (opening hours, etc.)

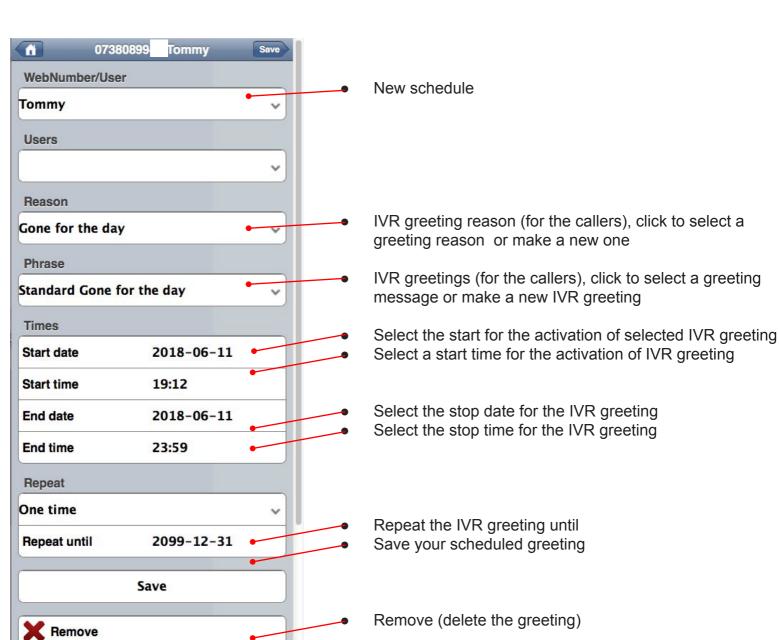

### Record a message

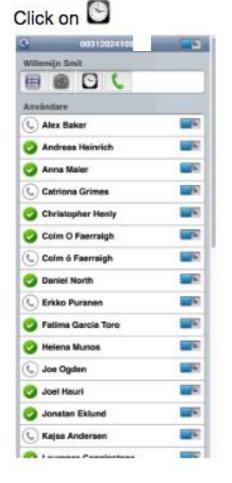

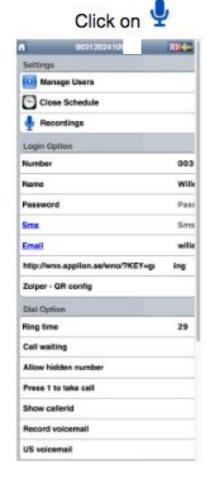

#### Click on (record new)

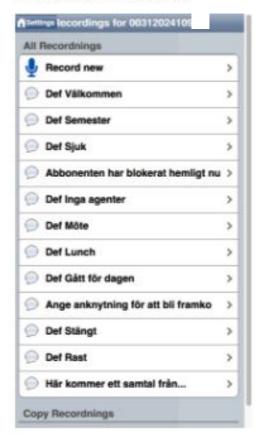

#### Enter a name for your recording

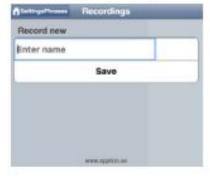

## Complete your recording

- 1. Press "Save" and your phone will ring
- 2. Follow the instructions provided by the phone and record your message
- 3. You may also delete and make new messages at any time.
- 4. Your message will be heard when your line is busy or you're not answering the phone